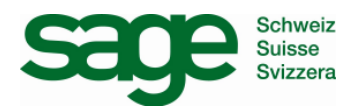

## **Skriptfehler beim Starten von Sesam**

Beim Starten von Sesam erscheint ein Skriptfehler:

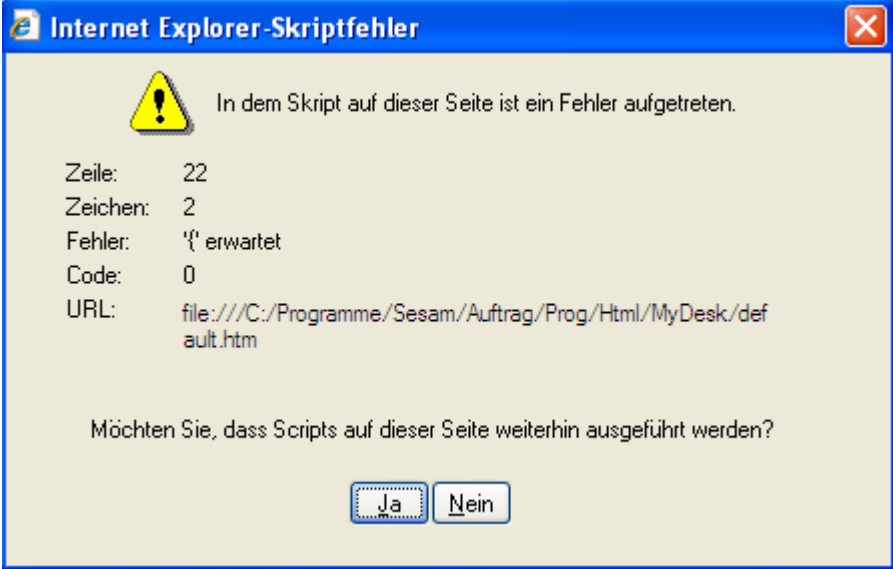

Fehlermeldung beim Starten von Sesam

Dieser Fehler tritt häufig im Zusammenhang mit dem IE7 auf. Die MyDesk Umgebung im Sesam wird über die HTM-Datei default, welche sich im Verzeichnis C:\Programme\Sesam\Auftrag\Prog\Html\MyDesk gestartet.

Folgende Einstellungen müssen im Internet-Explorer angepasst und korrigiert werden:

Bitte führen Sie folgende Schritte durch:

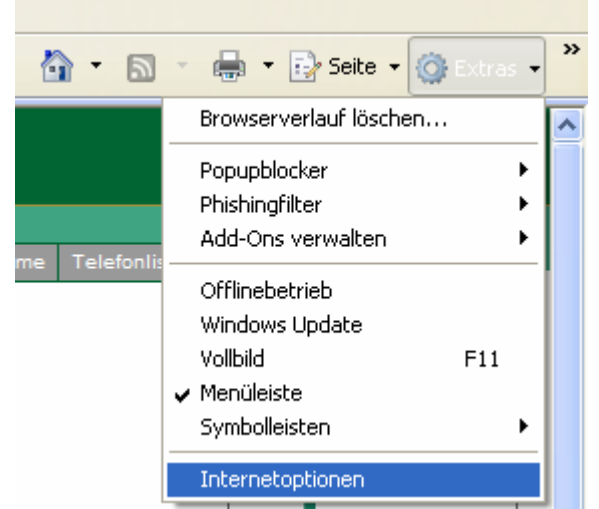

im Internet-Explorer rechts auf Extras - Internetoptionen

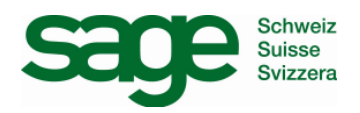

## **Skriptfehler beim Starten von Sesam**

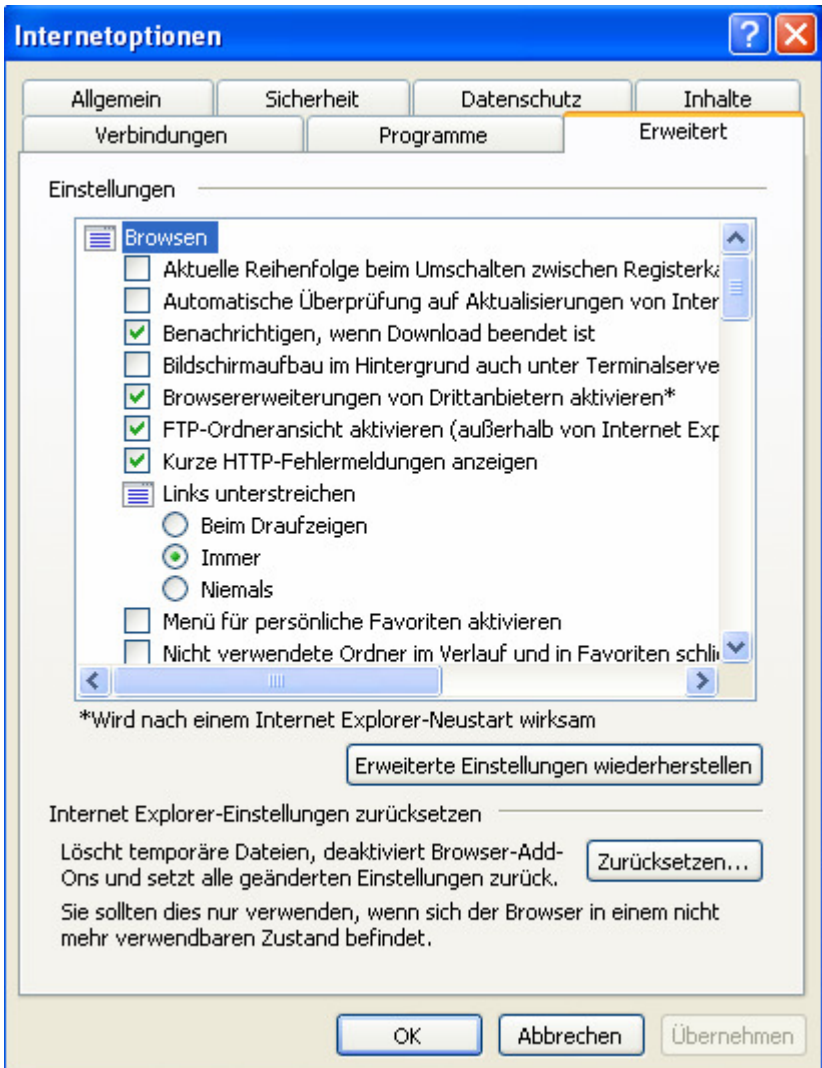

Im Register Erweitert klicken Sie nun Zurücksetzen und danach Erweiterte Einstellungen wiederherstellen an. Danach muss der Internet Explorer geschlossen werden.

Sollte dies alles nicht funktionieren, können Sie noch folgendes einstellen:

Wieder im Internet Explorer auf Extras - Internetoptionen - Register Erweitert

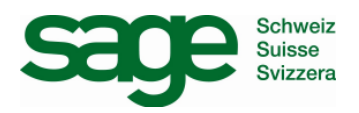

## **Skriptfehler beim Starten von Sesam**

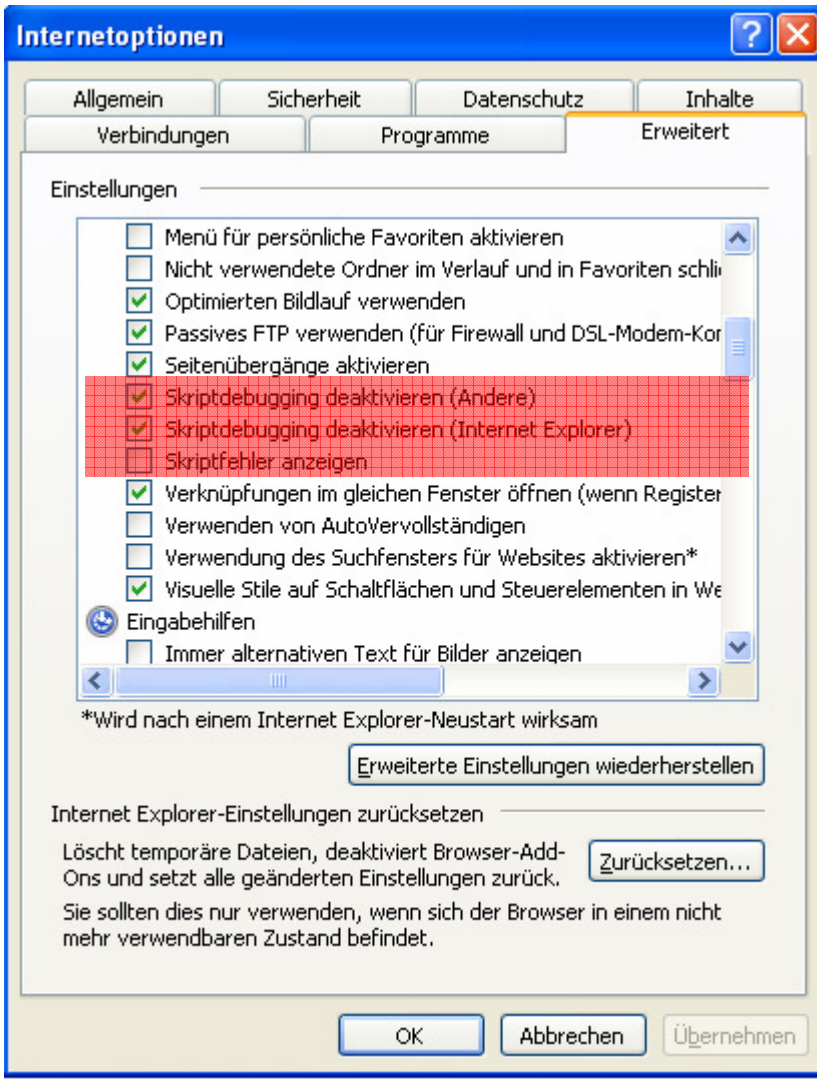

Bitte aktivieren Sie diese drei Checkboxen entsprechend